平成30年3月12日(月)より、法人インターネットバンキングの利便性向上を目的とした機 能改善が実施されました。

## 1.電子証明書更新通知画面 更新機能の追加

電子証明書更新通知画面から直接、電子証明書を更新できるよう、改善しました。 ⇒詳細は2ページへ

## 2.利用開始番号発行時の送信先Eメールアドレスの表示

お客様が利用開始番号を受信したEメールアドレスがわかるよう利用開始番号の発行前後に 送信先のEメールアドレスを表示します。また、利用開始番号の発行前に送信先のEメールアド レスを変更できるよう改善しました。

⇒詳細は3ページへ

#### 3.外部ファイル登録・FD持込の明細数の拡張

外部ファイル登録、FD持込(為替・口振)の登録可能明細数を最大9,999明細まで取扱い できるよう改善しました。

⇒詳細は5ページへ

#### 4.入出金明細結果表の印刷項目の追加

入出金明細結果表に信用金庫名および会社コード、企業名を印刷することにより出力元が わかるよう改善しました。

⇒詳細は6ページへ

# 1. 電子証明書更新通知画面 更新機能の追加

電子証明書更新通知画面から直接、電子証明書を更新できるよう、改善しました。

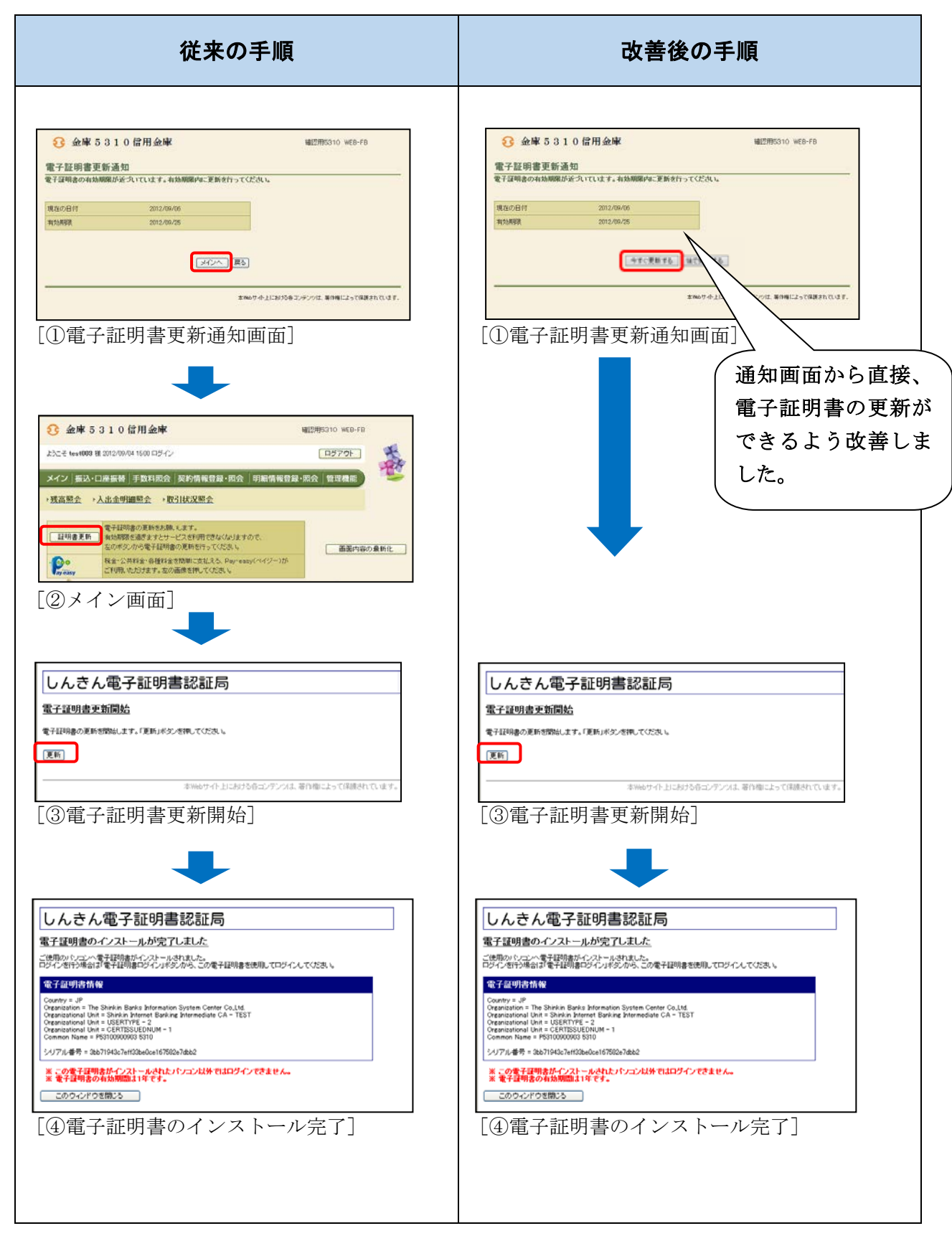

# 2.利用開始番号発行時の送信先 E メールアドレスの表示

お客様が利用開始番号を受信したEメールアドレスがわかるよう利用開始番号の発行前後に 登録済みのEメールアドレスを表示します。

また、利用開始番号の発行前に登録済みのEメールアドレスを変更できるよう改善しました。

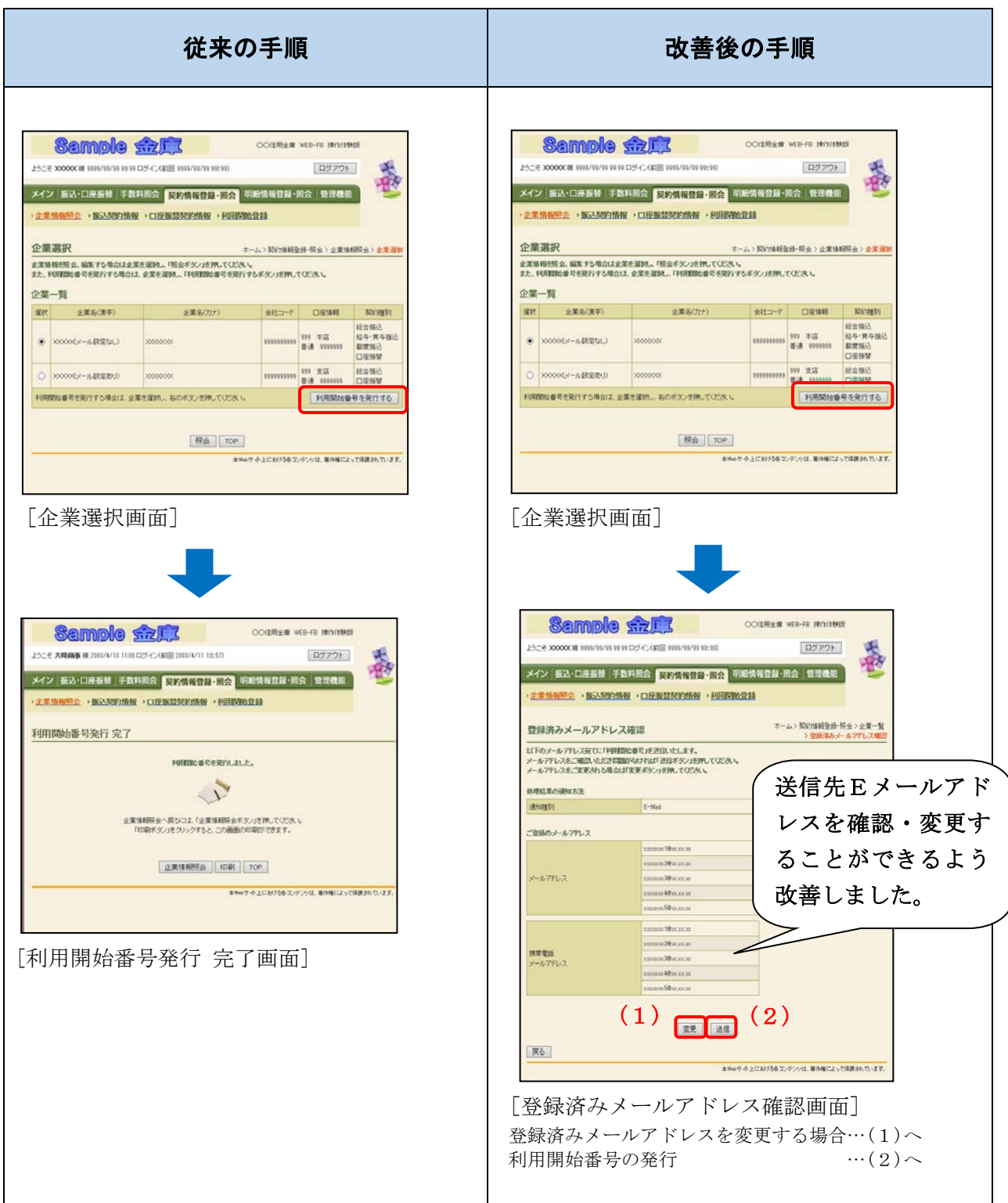

(1)登録済みメールアドレスを変更する場合の手順

登録済みメールアドレスを変更する場合は、企業情報照会機能より変更します。

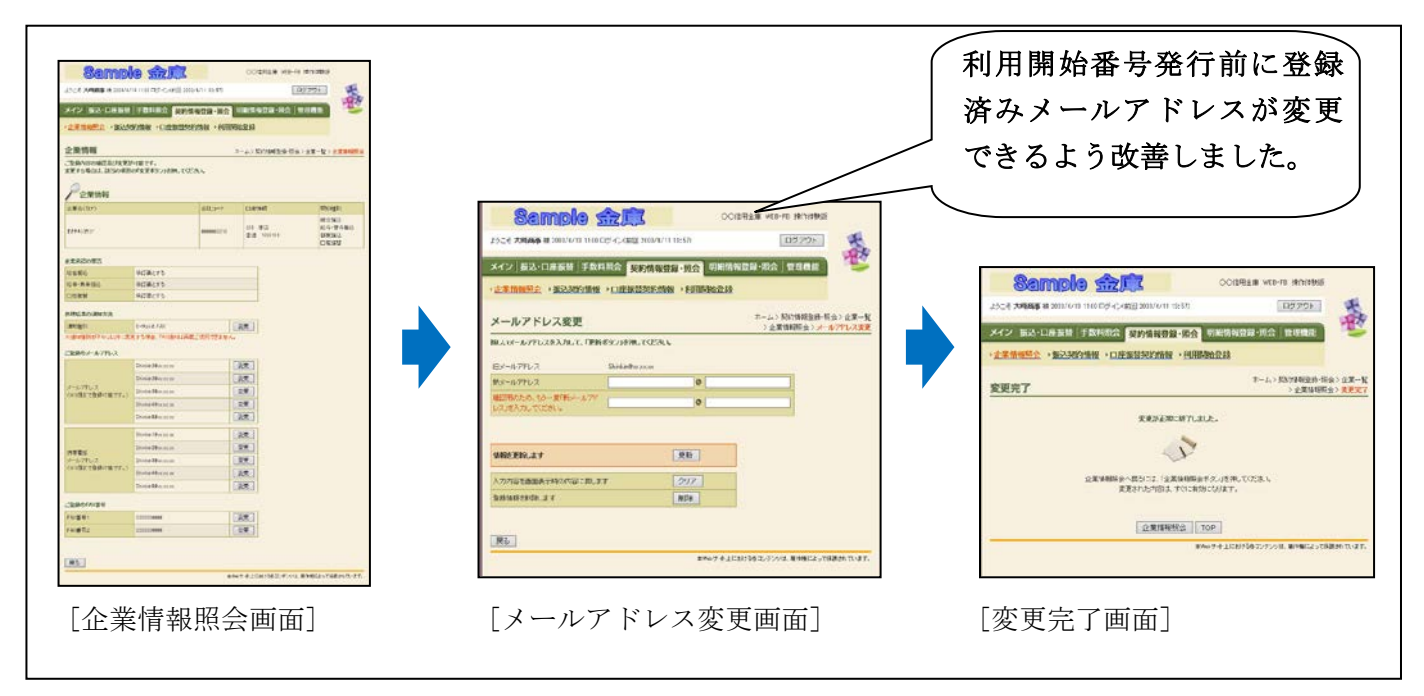

## (2)利用開始番号の発行

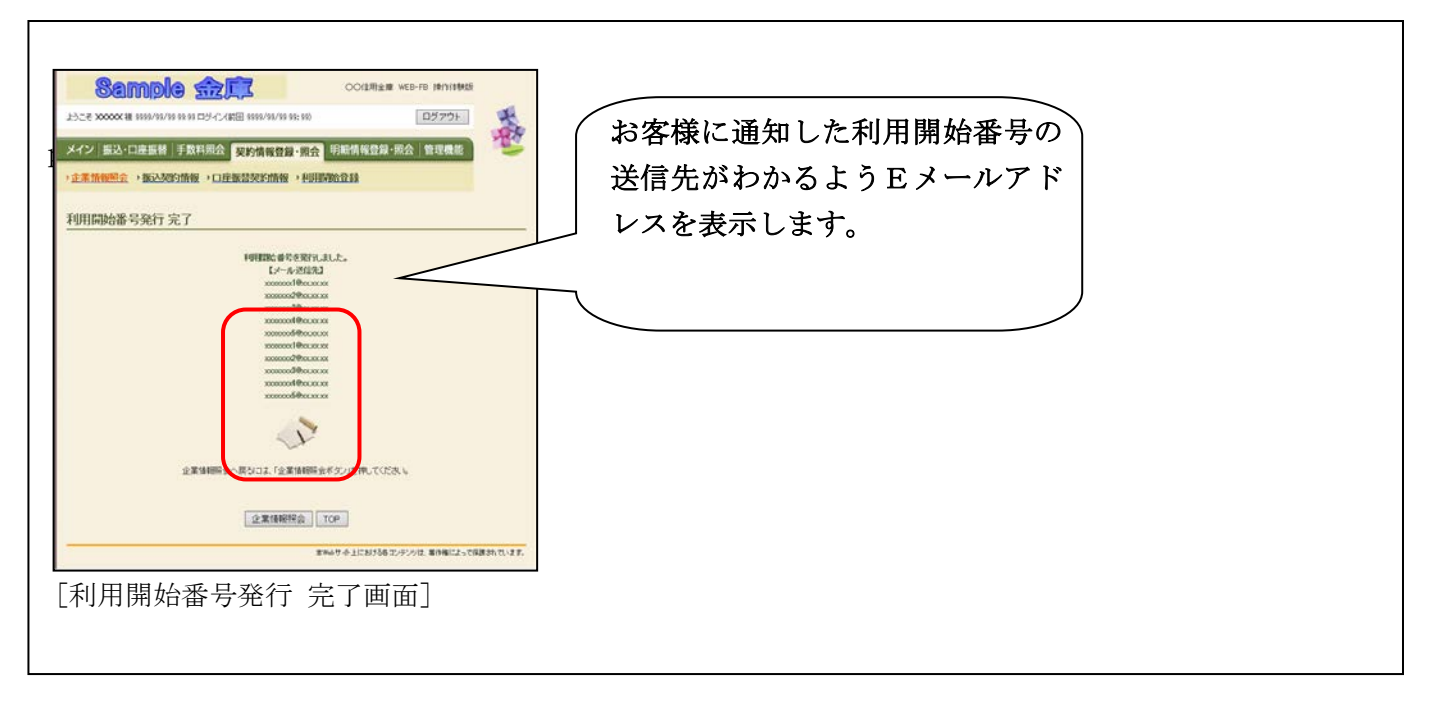

## 3.外部ファイル登録・FD持込の明細数の拡張

外部ファイル登録、FD持込(為替・口振)の登録可能明細数を最大9,999明細まで 取扱いできるよう改善しました。

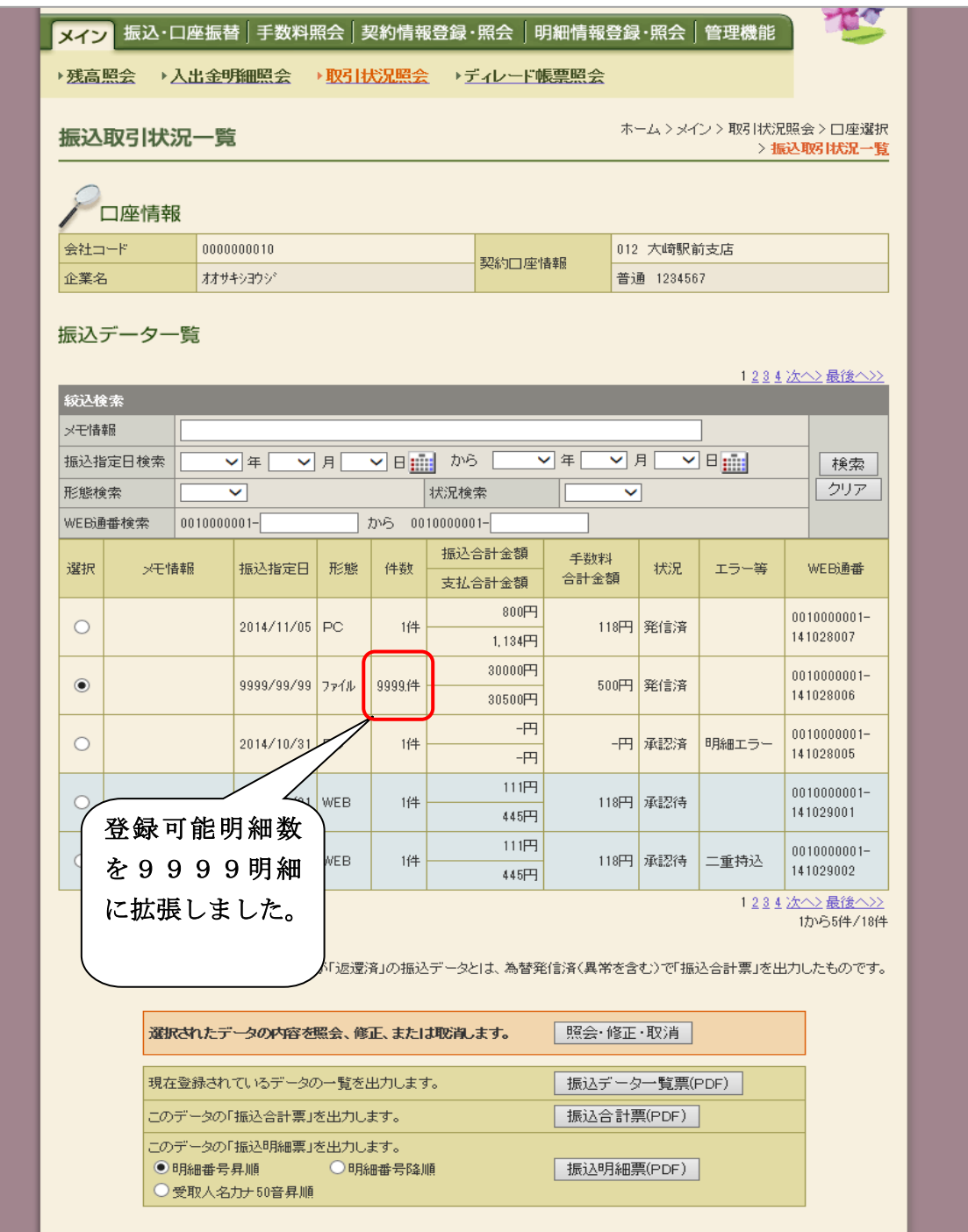

- ※2,000明細を超える持込明細票は、振込明細票(PDF)ボタンをクリック後、ディレード 帳票照会機能により印刷(PDF)が可能です。
- ※1,000明細を超える持込明細表は、持込期限が一日早まるうえ、別途「予約承認」操作が 必要です。

# 4.入出金明細結果表の印刷項目の追加

入出金明細結果表に信用金庫名および企業名、会社コードを印刷することにより出力元がわか るよう改善しました。

## [従来の入出金明細結果表]

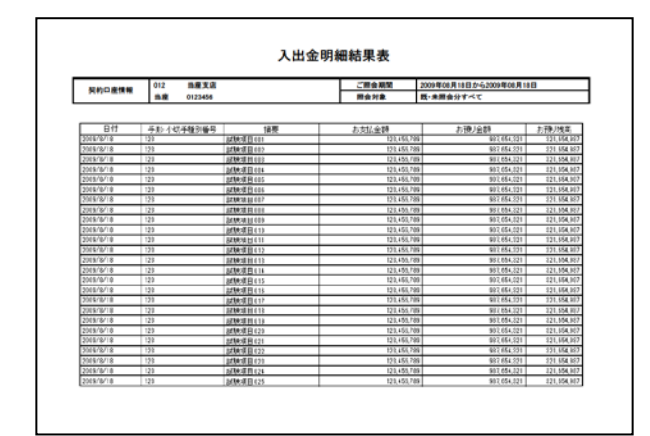

# [改善後の入出金明細結果表]

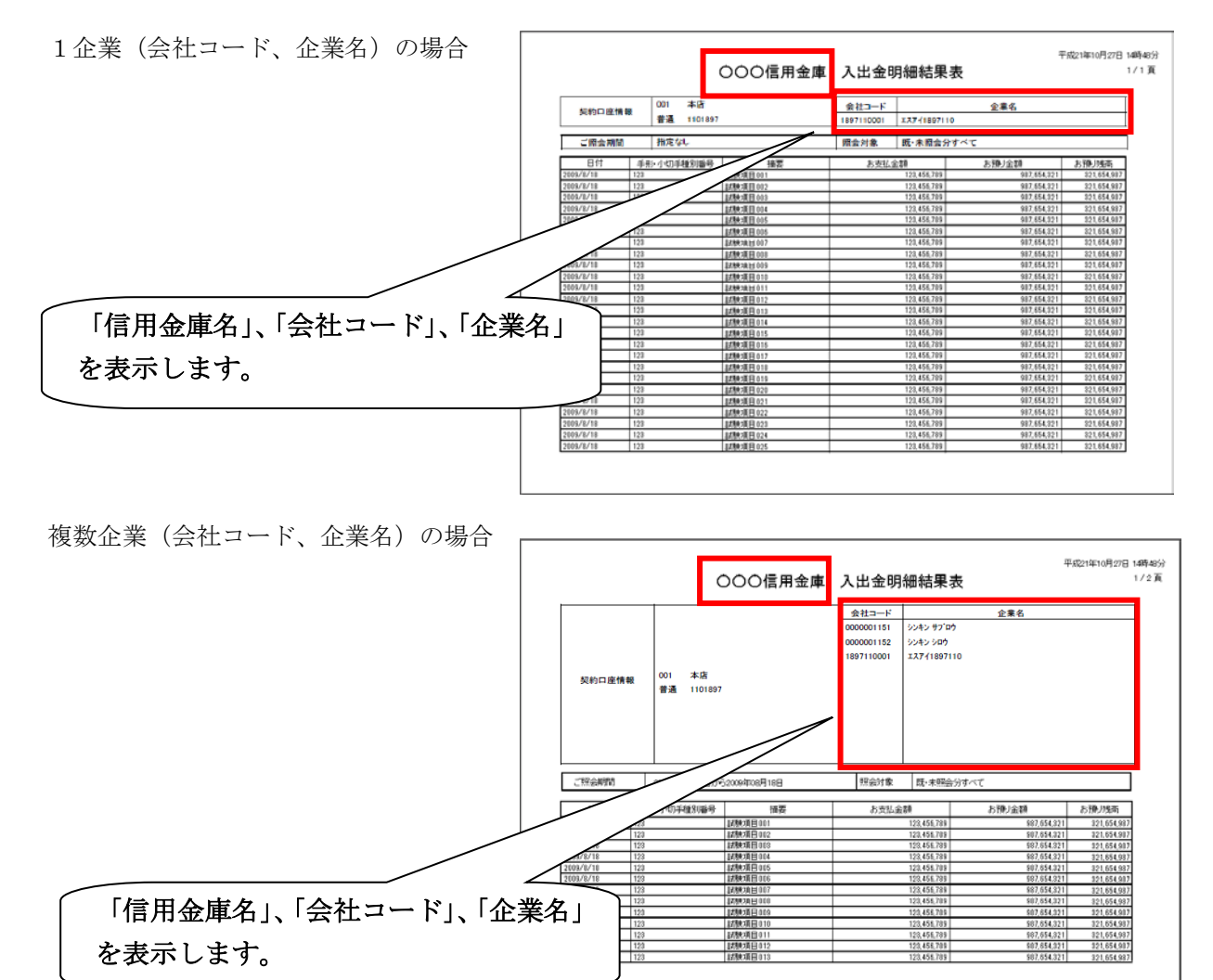

以 上